**From:** Conner, Dede - KDE Division Director **Sent:** Tuesday, June 13, 2023 9:32 AM

To: All State KSIS Contacts

Subject: KSIS Notification: Reminder Release of Campus. 2319 Scheduled for June 14

#### KSIS Contacts:

Reminder – Infinite Campus release Campus.2319 will go into production tomorrow night (6/14). Details for the release were provided in the previous notification below.

- New The <u>Assessment Results KSA</u> report provides the prior year's Kentucky Summative Assessment (KSA) scores to help schools review data for students enrolled in the selected school year. The detail report provides individual student scores on all KSA subjects administered the prior year including students who have transferred from other districts. The aggregate report provides results by subject and includes the total enrollment, number of students tested and average score by subgroup. 2023 KSA data should be available in the fall
- **New -** The <u>Preschool Child Outcome Summary</u> report is to provide a list of preschool students and the completion status of each student's Child Outcome Summary (COS) form by COS period for data quality review.

Please help to promote these two new reports and ensure the appropriate individuals have tool rights needed to access. THANKS!

## Jennifer Winburn

Systems Consultant IT KSIS Team Division of School Data Services Office of Education Technology

Phone: (502) 564-2020 Ext. 2480

Email: jennifer.winburn@education.ky.gov

300 Sower Blvd. – 4th floor Frankfort, KY 40601 Twitter: @KyDeptofEd

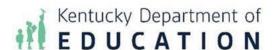

This email may contain confidential data or information and is intended solely for the use of the individual or entity to whom it is addressed. If you are not the named addressee you should not disseminate, distribute, or copy this e-mail, and you are requested to notify the sender immediately.

**From:** Conner, Dede - KDE Division Director **Sent:** Monday, June 5, 2023 10:50 AM

To: All State KSIS Contacts

Subject: KSIS Notification: Release of Campus.2319 Scheduled for June 14

KSIS Contact,

Please be advised that KDE has confirmed the release of Campus.2319 to start Wednesday, June 14, at 7:00 p.m., (Central)/ 8:00 p.m. (Eastern). Infinite Campus will be temporarily unavailable during the update process. Please contact Kathy Kurtz or DeDe Conner if you have any questions or concerns about the update schedule.

The Kentucky release notes are attached. For the full manifest of changes in the Campus.2319 release, click <a href="here">here</a>. A recorded training session for the general updates on the Campus.2319 release is available <a href="here">here</a> (Campus ID required).

Infinite Campus will be removing all NOLOCK (and its equivalent, READUNCOMMITTED) query hints and READ UNCOMMITTED settings from the Infinite Campus code base with Campus.2331. Districts must be prepared to remove any NOLOCK (and READUNCOMMITTED) query hints from your own custom SQL code. Campus.2331 is scheduled for release on Wednesday, September 13. The KDE will be prepared to update any KY State Reports and statewide processes. A <a href="Frequently Asked Questions">Frequently Asked Questions</a> document has been published for more information on this topic.

Please share this information with individuals in your district or office as appropriate.

Thank you!

# Infinite Campus Release Highlights – Campus.2319 Kentucky Specific

| Item                | Description                                                                                      |
|---------------------|--------------------------------------------------------------------------------------------------|
| Gifted and Talented | Updates have been made to the Kentucky Gifted and Talented tooling and a new GSSP Report         |
|                     | is available and can be shared on the portal.                                                    |
| English Learners    | A field titled Date Determined Misidentified has been added to the English Learners (EL)         |
|                     | tool for Kentucky. This allows the district to record the date the district determined a         |
|                     | student was misidentified as English Learner (EL) and their Program Status changed to Not        |
|                     | EL. This field is also available in the LEP tables for Ad Hoc and database reports. Users will   |
|                     | not be able to save a record with a date in this field if the Program Status is not equal to Not |
|                     | EL.                                                                                              |
| TEDS                | CIP Code 11.0401.00 Data Science Career Pathway has been added to the TEDS Attribute             |
|                     | Dictionary.                                                                                      |
| Special Education   | The Kentucky IEP, Private School Service Plan, Conference Summary, Referral, Consent             |
| Documents           | Form, and Evaluation documents have been completely rewritten with the New Look of               |
|                     | Campus. The new print formats for these documents are KY IEP 2023, KY PSP 2023, KY               |
|                     | Conference Summary 2023, KY Referral 2023, KY Consent for Evaluation 2023, and KY                |
|                     | Evaluation 2023. All other print formats have been archived, but data is retained from these     |
|                     | archived print formats for historical purposes.                                                  |

## **Core Product**

| Item                     | Description                                                                                                    |
|--------------------------|----------------------------------------------------------------------------------------------------|
| Assessment - Test Detail | The layout design and functionality of the Test Detail section of the Assessment Center have                                      |
| Updates                  | been updated to enhance user experience:                                                                                          |
|                          | Name of the 'Children' header changed to 'Child Tests'.                                                                           |
|                          | <ul> <li>New banner added under 'Child Tests' that reads 'Child tests can be re-ordered by<br/>dragging and dropping'.</li> </ul> |
|                          | When the cursor is over a child test:                                                                                             |
|                          | o Icon displays as hand.                                                                                                    |
|                          | <ul> <li>Child test is highlighted.</li> </ul>                                                                                    |
|                          | 'Save' button options updated to include                                                                                          |
|                          | o 'Save' (default)                                                                                                    |
|                          | 'Save & New'                                                                                                    |
| Campus Instruction -     | The Missing Assignment Messages and Grades Messages have been updated so that                                                     |
| Updates to Message       | teachers can send these messages to students, as well as their guardians. In Step 2 of                                            |
| Center for Teachers      | creating a message, Teachers can now select which type of Recipients to include in the                                            |
|                          | message: Messenger Contacts (individuals whose Relationship to a student is marked as                                             |
|                          | Messenger) and Students themselves.                                                                                               |
|                          | When sending the message to all recipients from the section, mark Messenger                                                       |
|                          | Contacts or Students, or both.                                                                                                    |

| Item                    | Description                                                                                        |
|-------------------------|----------------------------------------------------------------------------------------------------|
|                         | When selecting specific recipients, toggle between the two types to create a                       |
|                         | Recipient List that includes both students and guardians.                                          |
|                         | In support of this update, the Sent Message Log has also been updated to indicate whether          |
|                         | students were included in the message in the Delivery Summary and which Recipient Types            |
|                         | were selected in the Filter Criteria Detail. The Recipient Log has also been updated to reflect    |
|                         | inclusion of students in Grades and Missing Assignment messages.                                   |
| Campus Learning -       | The Progress Monitor has been updated to allow teachers to show either the students' In-           |
| Posted Grades in the    | Progress or Posted Grades at the center of each cell in the grid. Use the Displayed Grade          |
| Progress Monitor        | toggle at the top of the Progress Monitor to select which type of grade should be shown.           |
| Campus Learning -       | The Progress Monitor has been updated so that if a teacher has a student search filter or eye      |
| Progress Monitor        | icon selected and switches to view a different section, the filter will still be applied, if it is |
| Student Search          | applicable to the new section.                                                                     |
| Contact Log             | The ability to merge and delete Custom Module Contact Logs has been added to Custom                |
|                         | Module Setup. These tools can be used to re-create Contact logs experiencing issues by             |
|                         | moving records and removing the now empty Contact Logs.                                            |
| Data Validation – Five  | Five rules have been added to the base/non-paid version of Validation Rules:                       |
| Rules Added to Baseline | Active students not in a household                                                                 |
| Validation Rules        | <ul> <li>Households with more than 1 primary mailing address</li> </ul>                            |
|                         | Students who have no birth date                                                                    |
|                         | Students who have the same student number                                                          |
|                         | Transcripts with no GPA value                                                                      |
| OneRoster - OneRoster   | By default, the OneRoster cache has been updated to refresh between 10pm and midnight              |
| Cache Refresh           | local time, initiated at 10:10pm. An option has been added to the Settings menu in Digital         |
|                         | Learning Applications Configuration allowing users to set a custom OneRoster Daily Cache           |
|                         | Refresh Time. Off-peak hours are recommended.                                                      |

### **DeDe Conner**

Division Director, Chief Data Officer Division of School Data Services Office of Education Technology

Phone: (502) 564-2020 ext. 2208 Email: dede.conner@education.ky.gov

300 Sower Blvd – 4<sup>th</sup> floor

Frankfort, KY 40601 Twitter: @KyDeptofEd

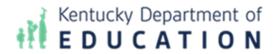

This email may contain confidential data or information and is intended solely for the use of the individual or entity to whom it is addressed. If you are not the named addressee you should not disseminate, distribute, or copy this e-mail, and you are requested to notify the sender immediately.